## **Table of Contents**

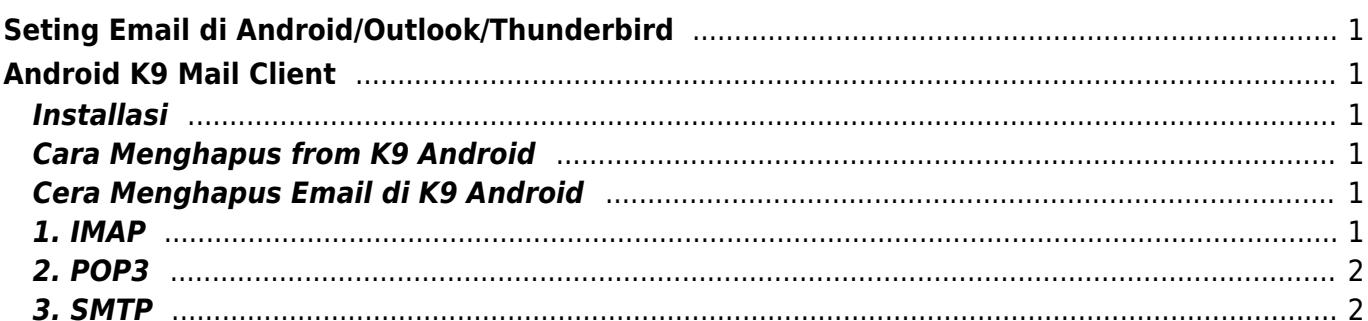

Last update: 2021/07/07 00:25 email:setting-android-email-client-outlook https://www.pusathosting.com/kb/email/setting-android-email-client-outlook?rev=1625631911

# <span id="page-2-0"></span>**Seting Email di Android/Outlook/Thunderbird**

Apabila anda melakukan setting email pusathosting di android, outlook, thunderbird, foxmail dan lainya maka silahkan ikuti konfigurasi sesuai dengan berikut dibawah ini :

## <span id="page-2-1"></span>**Android K9 Mail Client**

Install di playstore applikasi email K9 Mail gratis tanpa iklan. **CATATAN PENTING** Pertama anda perlu menambahkan setting DNS seperti ini

imap CNAME imap.mailku.net. smtp CNAME smtp.mailku.net.

#### <span id="page-2-2"></span>**Installasi**

Untuk installasi silahkan perhatikan tutorial video berikut ini :

setting email android dengan k9.mp4

### <span id="page-2-3"></span>**Cara Menghapus from K9 Android**

Untuk menghapus atau mengganti signature from K9 Android caranya sebagai berikut :

[merubah\\_signature\\_from\\_k9\\_android.mp4](https://www.pusathosting.com/kb/_media/email/merubah_signature_from_k9_android.mp4?cache=)

#### <span id="page-2-4"></span>**Cera Menghapus Email di K9 Android**

Berikut ini adalah tutorial cara menghapus email di K9 Android

[menghapus\\_akun\\_email.mp4](https://www.pusathosting.com/kb/_media/email/menghapus_akun_email.mp4?cache=)

#### <span id="page-2-5"></span>**1. IMAP**

```
hostname = imap.mailku.net
Port = 143Security = tls
```
atau

 $hostname = imag.mailku.net$ 

Last update: 2021/07/07 email:setting-android-email-client-outlook https://www.pusathosting.com/kb/email/setting-android-email-client-outlook?rev=1625631911 00:25

Port  $= 993$ Security  $=$  ssl

#### <span id="page-3-0"></span>**2. POP3**

hostname = pop.mailku.net Port  $= 110$  $Security = none$ 

atau

```
hostname = pop.mailku.net
Port = 995Security = ssl
```
#### <span id="page-3-1"></span>**3. SMTP**

 $hostname = smtp.mainloop$ Port  $= 587$ Security  $=$  none

atau

hostname = smtp.mailku.net Port  $= 465$ Security = SSL

[Paket Email Hosting Hanya 10rb](https://client.pusathosting.com/link.php?id=129)

Related

- [Alamat Webmail PusatHosting](https://www.pusathosting.com/kb/email/alamat-webmail-pusathosting)
- [Apa itu Webmail ?](https://www.pusathosting.com/kb/email/apa-itu-webmail)
- [Dovecot Cache Index Rusak](https://www.pusathosting.com/kb/email/dovecot-index-rusak)
- [Email Client Software](https://www.pusathosting.com/kb/email/software)
- [Extension Domain yg Diblokir Pada Paket Email](https://www.pusathosting.com/kb/email/extension-domain-yang-diblokir)
- [Hostname Email Custom Domain mail.domainanda.com](https://www.pusathosting.com/kb/email/hostname-email-custom-domain)
- [Incoming Email Server](https://www.pusathosting.com/kb/email/incoming-email)
- [Mencegah Outlook IMAP Timeout Errors](https://www.pusathosting.com/kb/email/mencegah-outlook-imap-timeout-errors)
- [menu](https://www.pusathosting.com/kb/email/menu)
- [Merubah Password Email di PusatHosting](https://www.pusathosting.com/kb/email/merubah-password-email)
- [Merubah Ukuran File Attachment Di Roundcube Directadmin](https://www.pusathosting.com/kb/email/merubah-ukuran-maksimal-attachment-roundcube)
- [Outgoing Email Server](https://www.pusathosting.com/kb/email/outgoing-email-server)
- [Outlook Sinkronisasi / Sync Email Lambat](https://www.pusathosting.com/kb/email/outlook-imap-sync-lambat-download-semua-email)
- [Pilih yang mana, Pakai IMAP atau POP3 ?](https://www.pusathosting.com/kb/email/pakai-imap-atau-pop3)
- [Protokol Email](https://www.pusathosting.com/kb/email/protokol-email)
- [ReEksekusi Email Queue di Exim Directadmin](https://www.pusathosting.com/kb/email/reeksekusi-email-queue-exim)
- [Setting MX SPF DKIM IMAP POP SMTP di PusatHosting](https://www.pusathosting.com/kb/email/setting-mx-spf-imap-pop-smtp)
- [SMTP data timeout \(message abandoned\) on connection from](https://www.pusathosting.com/kb/email/smtp-data-timeout-message-abandoned-on-connection-from)
- [Software Pengecekan RBL via Linux Command](https://www.pusathosting.com/kb/email/rbl-lookup-tool-via-command-linux)
- [Solusi all hosts for 'domain.com' have been failing for a long time \(and retry time not reached\)](https://www.pusathosting.com/kb/email/all-hosts-for-domain.com-have-been-failing-for-a-long-time-and-retry-time-not-reached)
- [Tahapan Troubleshooting & Pengecekan Email Error](https://www.pusathosting.com/kb/email/tahapan-pengecekan-email-error)
- [Ukuran Maksimum Email / Attachment](https://www.pusathosting.com/kb/email/maksimum-size-email)
- [Webmail Custom Domain](https://www.pusathosting.com/kb/email/webmail-custom-domain)

From: <https://www.pusathosting.com/kb/>- **PusatHosting Wiki**

Permanent link: **<https://www.pusathosting.com/kb/email/setting-android-email-client-outlook?rev=1625631911>**

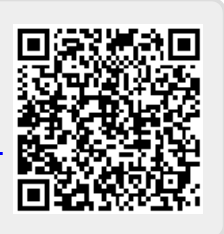

Last update: **2021/07/07 00:25**